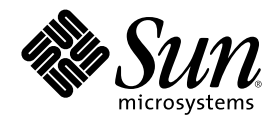

# 简体中文 Solaris 系统管理员指南

Sun Microsystems, Inc. 901 San Antonio Road Palo Alto, CA 94303 U.S.A. 650-960-1300

部件号码 806-2790-10 2000年3月

Copyright 2000 Sun Microsystems, Inc. 901 San Antonio Road, Palo Alto, California 94303-4900 U.S.A. 版权所有。

本产品或文档受版权保护,其使用、复制、发行和反编译均受许可证限制。未经 Sun 及其授权者事先的书面许可,不得以任何形式、任何 手段复制本产品及其文档的任何部分。包括字体技术在内的第三方软件受 Sun 供应商的版权保护和许可证限制。 本产品的某些部分可能是从 Berkeley BSD 系统衍生出来的,并获得了加利福尼亚大学的许可。UNIX 是通过 X/Open Company, Ltd. 在美

国和其他国家独家获准注册的商标。

Sun、Sun Microsystems、Sun 的标志、SunSoft、SunDocs、SunExpress、 以及 Solaris 是 Sun Microsystems 公司在美国和其他国家的商 标、注册商标或服务标记。所有 SPARC 商标均按许可证使用, 它们是 SPARC International, Inc. 在美国和其他国家的商标或注册商标。带 有 SPARC 商标的产品均以 Sun Microsystems, Inc. 开发的体系结构为基础。

OPEN LOOK 和 Sun™ 图形用户界面是由 Sun Microsystems 公司为其用户和许可证持有人开发的。Sun 对 Xerox 为计算机行业研究和开 ----------<br>发可视图形用户界面概念所做的开拓性工作表示感谢。Sun 已从 Xerox 获得了对 Xerox 图形用户界面的非独占性许可证, 该许可证还适用于 执行 OPEN LOOK GUI 和在其他方面遵守 Sun 书面许可协议的 Sun 许可证持有者。

限制权利: 美国政府对本产品的使用、复制或公开受到下述文件限制: FAR 52.227-14(g)(2)(6/87) 和 FAR 52.227-19(6/87) 或 DFAR 252.227–7015(b)(6/95) 和 DFAR 227.7202–3(a)

本文档按"仅此状态"的基础提供,对所有明示 或默示的条件、陈述和担保,包括适销性、适用于某特定用途和非侵权的默示 保证,均不承<br>担任何责任,除非此免责声明的适用范围在法律上无效。

Copyright 2000 Sun Microsystems, Inc. 901 San Antonio Road, Palo Alto, Californie 94303-4900 Etats-Unis. Tous droits réservés.

Ce produit ou document est protégé par un copyright et distribué avec des licences qui en restreignent l'utilisation, la copie, la distribution, et la décompilation. Aucune partie de ce produit ou document ne peut être reproduite sous aucune forme, par quelque<br>moyen que ce soit, sans l'autorisation préalable et écrite de Sun et de ses bailleurs de lic qui comprend la technologie relative aux polices de caractères, est protégé par un copyright et licencié par des fournisseurs de Sun.

Des parties de ce produit pourront être dérivées du système Berkeley BSD licenciés par l'Université de Californie. UNIX est une marque déposée aux Etats-Unis et dans d'autres pays et licenciée exclusivement par X/Open Company, Ltd.

Sun, Sun Microsystems, le logo Sun, SunSoft, SunDocs, SunExpress, et Solaris sont des marques de fabrique ou des marques déposées, ou marques de service, de Sun Microsystems, Inc. aux Etats-Unis et dans d'autres pays. Toutes les marques SPARC sont utilisées sous licence et sont des marques de fabrique ou des marques déposées de SPARC International, Inc. aux Etats-Unis et dans d'autres pays. Les produits portant les marques SPARC sont basés sur une architecture développée par Sun Microsystems, Inc.

.<br>L'interface d'utilisation graphique OPEN LOOK et Sun™ a été développée par Sun Microsystems, Inc. pour ses utilisateurs et licenciés. Sun reconnaît les efforts de pionniers de Xerox pour la recherche et le développement du concept des interfaces d'utilisation visuelle ou graphique pour l'industrie de l'informatique. Sun détient une licence non exclusive de Xerox sur l'interface d'utilisation graphique Xerox, cette licence couvrant également les licenciés de Sun qui mettent en place l'interface d'utilisation graphique OPEN LOOK et qui en outre se conforment aux licences écrites de Sun.

CETTE PUBLICATION EST FOURNIE "EN L'ETAT" ET AUCUNE GARANTIE, EXPRESSE OU IMPLICITE, N'EST ACCORDEE, Y COMPRIS DES GARANTIES CONCERNANT LA VALEUR MARCHANDE, L'APTITUDE DE LA PUBLICATION A REPONDRE A UNE UTILISATION PARTICULIERE, OU LE FAIT QU'ELLE NE SOIT PAS CONTREFAISANTE DE PRODUIT DE TIERS. CE DENI DE<br>GARANTIE NE S'APPLIQUERAIT PAS, DANS LA MESURE OU IL SERAIT TENU JURIDIQUEMENT NUL ET NON AVENU.

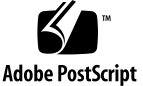

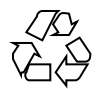

目录

前言 **5**

**1.** 启动简体中文 **Solaris** 软件 **9** 安装简体中文 Solaris 软件 10 应用程序缺省文件 10 **2.** 系统环境 **11** 改变缺省语言环境 11 语言环境和种类术语 12 htt 输入服务器的键组合 13 定制组合控制键 13 与简体中文 Solaris 本地化设备的接口 14 **3.** 设置简体中文 **Solaris** 打印设备 **15** 行式打印机支持 15 简体中文 Solaris 代码过滤器 15 激光打印机支持 16 使用 xetops 实用程序 16 **4. TTY** 环境和支持 **19** 终端支持 19 安装终端 19

用于添加终端的串行端口接口 20

使用命令行接口添加终端 21

设置用户的 TTY 22

#### **A. OpenWindows** 信息 **23**

启动 OpenWindows 23

对要求的环境设置 .cshrc 23

htt 输入服务器和 openwin-init 文件 24

设置 .OWdefaults 文件 24

应用程序缺省文件 26

定制邮件传输和存储 26

邮件传输格式 26

邮件接收和存储格式 27

使 .mailrc 的更改生效 27

进入的邮件报告 28

索引 **29**

前言

«简体中文 Solaris 系统管理员指南»提供在通用桌面环境 (CDE) 和 OpenWindows™ 环境下的简体中文 Solaris ™ 操作系统的特定系统管理信息。该指南还包括一些高级 用户和开发者能用以访问和控制简体中文 Solaris 操作环境的附加信息。

### 本手册的使用者

您应该阅读本指南,如果:

- 您需要关于如何设置用户特征的具体指导。
- 您是以前尚未使用过简体中文 Solaris 操作环境、CDE 或 OpenWindows 3.x 环境 的系统管理员。
- 您是一位开发者, 需要有关访问和控制简体中文 Solaris 操作环境的简体中文特征 方面的信息。
- 您是高级用户, 想要使用或定制简体中文 Solaris 操作环境。
- 您想要获得简体中文 Solaris 操作环境的操作的各种内在细节方面的信息。

您应该已经熟悉 Sun 的标准产品文档和正在使用的窗口系统 (CDE 或 OpenWindows) 的文档。本指南只添加简体中文的特征。

### 阅读本手册之前

阅读本手册之前,请检查一下产品概述和未来得及包括在本文档中的最新更改:

- *«*简体中文 *Solaris* 发行概述*»*
- « *Solaris 8 (SPARC* 平台版 )亚洲版发行说明»
- *Solaris 8 (Intel* 平台版) 亚洲版发行说明 »

确保以您的硬件平台相关的文档中所述方法正确安装系统:

- *Solaris Advanced Installation Guide (« Solaris* 高级安装指南*»)*
- *« Solaris 8 (SPARC* 平台版 *)*安装库*»*
- *« Solaris 8 (SPARC* 平台版 *)*安装库*»*

该手册的各章侧重于简体中文 Solaris 操作环境管理的一个不同方面。有些章节给予使 用或定制产品特征的逐步指导。

第 1 章 第 1 章介绍简体中文 Solaris 操作环境, 包括 CDE 和产品中随带的语言环境。

第 2 章 第 2 章描述使用简体中文窗口系统特征的高级方法。

第 3 章 第 3 章描述能打印简体中文输出的打印机设置和 PostScript™ 打印机的使用。

第 4 章 第 4 章关于设置终端以使用恰当的协议来输入和显示简体中文字符。

附录 A 附录 A描述与修改 OpenWindows 3.x 环境以便实现简体中文本地化有关的管 理任务以及可用的邮件传输和存储类型。

## 相关书籍

下列书籍与本手册的主题有关,进一步阅读可能会有帮助。 要获得如何使用窗口系统和相关应用程序的信息:

- *OpenWindows User's Guide («OpenWindows* 用户指南*»)*
- *OpenWindows Advanced User's Guide («OpenWindows* 高级用户指南*»)* 要获得关于如何开发这一简体中文 Solaris 版的应用程序方面的信息:
- 国际语言环境向导

## 不同印刷字体的含义

下表描述本手册中使用的不同印刷字体。

#### 表 **P–1** 印刷惯例

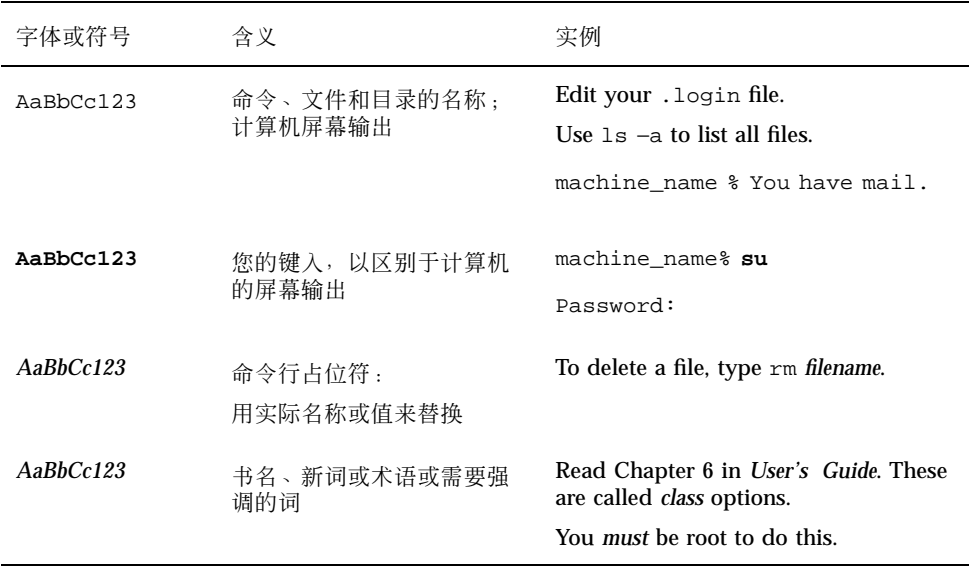

## 命令实例中的 **shell** 提示符

下表列出了用于 C shell、Bourne shell 和 Korn shell 的缺省系统提示符和超级用户提 示符。

表 **P–2** shell 提示符

| shell           | 提示符           |
|-----------------|---------------|
| C shell 提示符     | machine name% |
| C shell 超级用户提示符 | machine_name# |

#### 表 **P–2** shell 提示符 续下

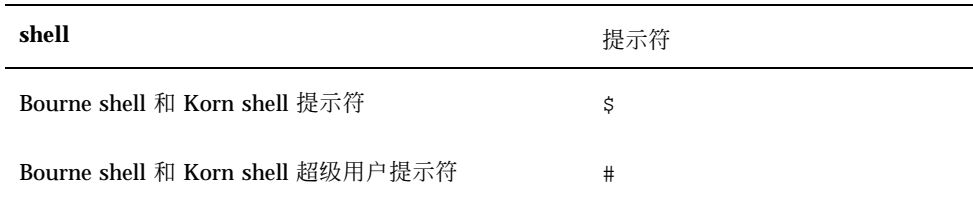

<sup>第</sup> **1** <sup>章</sup>

## 启动简体中文 **Solaris** 软件

必须专门设置简体中文 Solaris 操作环境以使用简体中文文本工具。本章描述设置环境 以便运行简体中文 Solaris 操作环境所需要的步骤。

简体中文 Solaris 操作环境提供两个窗口环境:通用桌面环境 (CDE) 和 OpenWindows。CDE 是完全国际化的环境;不需要 OpenWindows 处理简体中文所 需要的大多数管理任务。 要获得关于启动 OpenWindows 的信息,请参阅 附录 A。 简体中文 Solaris 产品包括下列语言环境:

- C-ASCII英文环境
- zh--扩展的 UNIX 代码 (EUC) 的简体中文环境
- zh.GBK—GBK 的简体中文环境, 是 GB2312-80 的扩展 (即国标扩, 支持 Unicode 2.1 的所有汉字字符)。
- zh\_CN.EUC-zh 语言环境的符号链接。
- zh\_CN.GBK-Zh.GBK 语言环境的符号链接。
- zh.UTF-8-Unicode 3.0 的简体中文环境。
- zh CN.UTF-8-zh.UTF-8 的符号链接。

注意:zh\_CN.EUC、zh\_TW.GBK、zh\_CN.GBK、zh.UTF-8 和 zh\_CN.UTF-8 语言环 境支持 CDE, 但不支持 OpenWindows 环境。

## 安装简体中文 **Solaris** 软件

确保按照与硬件平台相应的文档中的指导来安装简体中文 Solaris 操作环境:

- *Solaris Advanced Installation Guide (« Solaris* 高级安装指南*»)*
- *Solaris 8 (SPARC* 平台版本) 信息库
- *Solaris 8 (Intel* 平台版本) 信息库
- 亚洲版 *Solaris 8 (SPARC* 平台版本*)* 发行说明
- 亚洲版 *Solaris 8 (Intel* 平台版本) 发行说明

### 应用程序缺省文件

简体中文 CDE 包括应用程序缺省值的以下目录,包括一个全系统缺省值目录和两个语 言环境特征专用的目录:

- /usr/dt/app-defaults/C 目录存储系统范围应用程序缺省值。这些值用于 C 语 言环境 。
- /usr/dt/app-defaults/zh 目录存储该语言环境专用的应用程序缺省值。
- /usr/dt/app-defaults/zh.GBK 目录存储该语言环境专用的应用程序缺省值。
- /usr/dt/app-defaults/zh.UTF-8 目录存储该语言环境专用的应用程序缺省 值。
- \$OPENWINHOME/lib/locale/zh/app-defaults/Htt 文件具有所有取决于该 语言环境的 htt 资源缺省值。

<sup>第</sup> **2** <sup>章</sup>

## 系统环境

用户可使用 shell 环境变量来改变语言环境设置。每个种类命名一个现有的语言环 境。setlocale() 函数直接设置或查询这些种类的设置。国际化的功能使用这些设 置来访问所需语言环境相应的表。

环境变量可用以间接设置种类:当 setlocale() 将种类设置为该地点的缺省设定值 时,它使用每个环境变量的设定值来设置相关种类。setlocale( ) 函数不改变环境 变量的设定值,只是读取它们的设定值。

### 改变缺省语言环境

可用下列步骤改变系统范围的缺省语言环境。

**1.** 通过添加或改变此行以编辑 /etc/default/init 文件。

用 C、zh、zh.GBK 或 zh.UTF-8 替换 *locale*。

LANG=*locale*

**2.** 使所有用户退出 **CDE**。

**3.** 键入下列命令:

%**su** # **/usr/dt/bin/dtconfig -kill**

#### **4.** 键入下列命令:

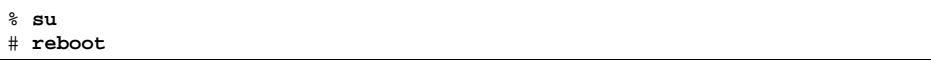

### 语言环境和种类术语

术语"语言环境"和"种类"有如下关系:

- 语言环境包括语言规范、地域、代码集和其它特征。简体中文 Solaris 操作环境包 括下列语言环境:
	- c—对英文ASCII环境,该语言环境必须设置为 c。
	- zh-对简体中文EUC环境,该语言环境必须设置为 zh。
	- zh.GBK—对简体中文GBK环境,该语言环境必须设置为 zh.GBK。
	- zh.UTF-8—对简体中文Unicode环境,该语言环境必须设置为 zh.UTF-8。
- 种类是组成语言环境的特征集。例如,字符显示或时间/日期的表达,其性能取决 于 语言环境 。简体中文 Solaris 种类包括下列内容:
	- LC\_CTYPE 设置分类和转换的字符类型。
	- LC\_TIME 设置用于表达日期和时间的语言环境。
	- LC\_NUMERIC 设置数字表达的语言环境 (也用于 I/O)。
	- LC\_MONETARY 设置货币表达的语言环境。
	- LC MESSAGES 设置给用户的消息的语言环境。
	- LC COLLATE 设置取决语言环境的字符串校对。

环境变量 LC\_ALL 明确为所有种类设置相同的语言环境;它有最高级优先权。如果种 类或 LC\_ALL 未设置, 则 LANG 环境变量将决定种类设置。

### htt 输入服务器的键组合

关于简体中文窗口系统输入服务器,键组合进程把键盘上的某些键同应用程序的某些 操作链接在一起。可以把应用程序的复杂操作 (例如关闭打开的窗口) 组合成单一键或 一系列键, 如同 CTRL-H 或 Esc w c 一样。

所有输入转换模式下与非 ASCII 输入转换相关的 Control 键命令都在 /usr/lib/ mle/zh/data/keybind.dat 中设置。在*«*简体中文 *Solaris* 用户指南*»*第四章"简体 中文的输入" 末尾的表中列出了缺省命令。

#### 定制组合控制键

只有在 zh 语言环境下,才可用改变此文件中的键名并重新启动 htt 输入服务器的方 法来更改键组合。可按如下方法制作和使用自己定制的 keybind.dat 文件:

- **1.** 在另一目录中制作名为 keybind.dat 的定制拷贝。
- **2.** 把环境变量 MLE\_PATH 设置为包含这一定制文件的目录路径名。
- **3.** 启动输入服务器。

然后查找 MLE\_PATH 中设置的目录以寻找 keybind.dat 文件和该文件中为用户 设置的命令。

如果 MLE\_PATH 未设置或不包含可使用的 keybind.dat 文件,则使用 /usr/ lib/mle/zh/data/keybind.dat。

要改变键的组合,编辑组合键文件以新键代替缺省键。也可使用键组合和开/关切 换。

系统环境 **13**

## 与简体中文 **Solaris** 本地化设备的接口

在 C shell 级, 每个环境变量都可以 shell 命令设置成语言环境 (用于 ASCII 的 C、用 于 EUC 简体中文的 zh或 GBK 简体中文的 zh.GBK), 方法如下:

♦ **C shell** 用户可输入如下 **shell** 命令:

system% **setenv LC\_TIME** *locale*

♦ **Bourne shell (**sh**)** 用户可用 set 或 export:

\$ **set -a LC\_TIME** \$ **LC\_TIME=***locale*

或者

\$ **LC\_TIME=***locale* \$ **export LC\_TIME**

设置 zh 或 zh.GBK为语言环境则让用户环境得以简体中文格式和文本显示时间。用户 可以为工作的环境定义混合的语言环境。例如,字符可以简体中文键入和转换,时间 可以法文格式显示而消息可以英文显示。

许多用户在单一文化环境中工作。 LC\_ALL 和 LANG环境变量把所有种类设 置为系统 缺省值。例如,这些 C shell 命令把所有种类的系统 缺省设置为 *locale*.

system% **setenv LC\_All** locale system% **setenv LANG** locale

系统管理员或用户可设置缺省值,setenv 语法可在程序设计时使用。

该设置在下次应用程序行调用 setlocale() 函数把种类设置为缺省设置时生 效:  $setlocated()$ (LC XXX "")

## 设置简体中文 **Solaris** 打印设备

简体中文 Solaris 操作环境通过下列类型的打印设备支持打印简体中文输出:

- 有内置简体中文字体的行式打印机
- 有包含内置可缩放字体的基于 PostScript 的打印机
- 用于位图打印的任何基于 PostScript 的打印机

系统管理员按照打印机产品文档所述方法安装打印机。然后,用户可按本章所述步骤 打印简体中文文本。

按照打印机文档物理连接打印机。然后使用下列说明。

### 行式打印机支持

在简体中文 Solaris 操作环境下运行行式打印机,打印机必须识别 EUC。

#### 简体中文 **Solaris** 代码过滤器

不支持 EUC 的打印机需要个为打印转换 EUC 文件的过滤器。例如,以下命令序列告 诉 LP (即打印服务) 打印机 lp1 仅接受 GB 格式的文件。该命令行还把打印机 lp1 安 装在端口 ttya 上。lpadmin(1) man 页更全面地解释该命令。

```
# lpadmin -p lp1 -v /dev/ttya -I GB
# accept lp1
```
**15**

# **enable lp1**

象下面这样的 lpfilter 命令行可用于打印机不支持的打印文件格式的处理过程:

```
# lpfilter -f filter-name -F pathname
```
上面的命令通知 LP, 通过以路径名命名的过滤器描述文件可使用一个叫作过滤器名 (例如 euctogb) 的转换器。路径名的内容如下:

Input types: simple Output types: GB Command: euctogb

以上过滤器采用缺省类型文件输入,并用 euctogb 把它转换成 GB 格式。

要打印 EUC 文件,请用下列实例中的命令:

```
system% lp EUC-filename
```
要打印 GB 格式文件,请用以下命令:

system% **lp -T GB** *GB-filename*

### 激光打印机支持

要用基于 PostScript 的打印机打印简体中文字符,简体中文 Solaris 软件应用程序必须 具有简体中文 Solaris xetops 实用程序。

#### 使用 xetops 实用程序

xetops 实用程序产生以位图化图形打印的图象。

简体中文 Solaris 操作环境包括 xetops 实用程序, 因此任何系统都可在 PostScript 打 印机上打印简体中文。

#### **16** 简体中文 Solaris 系统管理员指南 ♦ 2000年3月

**(**续上**)**

按照*«*简体中文 *Solaris* 用户指南 *»*"简体中文打印设备"一章和 xetops(1)man 页都 对 xetops 的使 用有描述。

打印名为文件名且包含简体中文字符的文件 (不管有或无 ASCII/英文字符), 其典型 的命令行如下:

```
system% pr filename | xetops | lp
```
以文件名作为要打印文件的 名称。该文件既可包含 ASCII/英文字符也可包含简体中 文。

设置简体中文 Solaris 打印设备 **17**

简体中文 Solaris 系统管理员指南 ◆ 2000年3月

<sup>第</sup> **4** <sup>章</sup>

## **TTY** 环境和支持

本章假设您已熟悉:

- Solaris 操作环境如何使用 STREAMS 和 ioct1 与外部设备通讯。
- termcap 和 terminfo 如何支持不同的终端类型。

关于 STREAMS 和 TTY 驱动程序的背景知识, 请参考 termio(7) man 页。

## 终端支持

简体中文 Solaris 操作环境支持中文终端 (EUC-GB) 。终端应具有内置简体中文字体和 输入法。

## 安装终端

如果以前未曾向系统添加过终端,则先尝试仅以 ASCII 模式安装终端。关于进一步的 信息,请参阅系统管理指南。

**19**

### 用于添加终端的串行端口接口

"串行端口"是在"Admintool (管理工具) "菜单中,用于配置终端的串行端口。串行端 口提供安装终端的最简便方法。admintool 调用"串行端口"。关于管理工具的进一 步信息,请参阅系统管理指南。

#### 访问串行端口

**1.** 成为超级用户。

system% **su**

**2.** 键入admintool。

将出现 admintool 菜单。

system# **admintool**

**3.** 选择串行端口图标。

#### 使用串行端口菜单

中文终端的安装方法与安装 ASCII终端相同。

**1.** 选择**"**串行端口**"**菜单上的**"**编辑**"**选项。

出现 Serial Ports: Modify Service (串行端口:修改服务) 子菜单。

**2.** 在 **Admintool: Modify Service (**管理工具:修改服务**)** 子菜单上选择 **Enabled (**启 用的**)** 、波特率 **9600**,并输入终端类型。

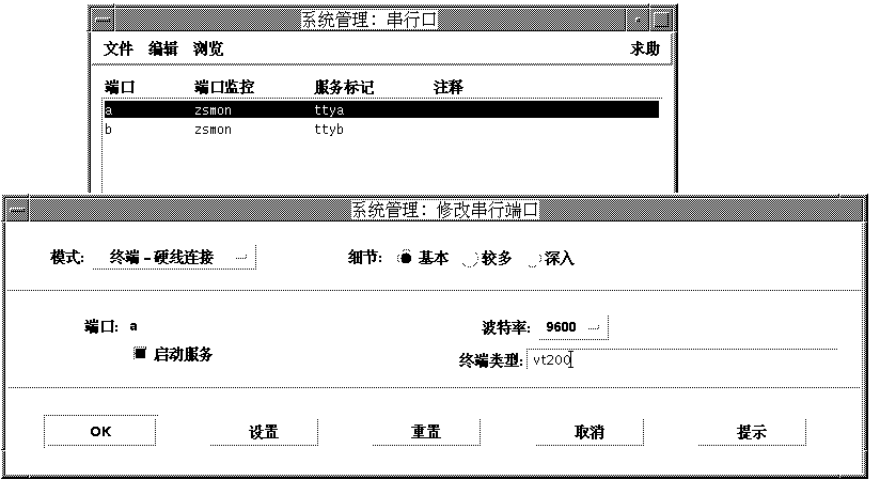

### 使用命令行接口添加终端

在 ttya 端口上通过命令行设置终端则需要下列步骤:

**1.** 确定端口监视器的版本号。

将显示端口监视器版本号。

# **ttyadm -V**

**2.** 输入下列命令,用端口监视器版本号代替 *ver*。

(有关 sacadm (1M) 和 pmadm (1M) 的进一步信息,请参阅它们的 man 页。)

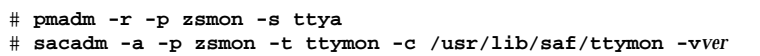

**3.** 使用与您的终端类型匹配的 pmadm 命令来添加登录服务: 对于 EUC 终端,使用下列命令:

TTY 环境和支持 **21**

# **pmadm -a -p zsmon -s ttya -i root -fu -v** *ver* **-m "'ttyadm -S y \** -T *terminal\_type* **-d /dev/ttya -l 9600 -m ldterm,ttcompat -s \ /usr/bin/login'"**

- **4.** 开启终端。 遵照终端附带的文档说明。
- **5.** 登录终端。
- **6.** 检查安装的正确性:

```
# setenv LANG locale
# /bin/stty cs8 -istrip defeucw
```
注意:这些值表明操作系统设置以"8 位无奇偶校验"模式与终端通讯。确保终端设 置为"8 位无奇偶校验 "模式。参考终端的设置手册中设置终端选项的正确方法。

#### 设置用户的 **TTY**

要验证 TTY 已正确设置:

**1.** 键入带 a 选项的 −/bin/stty 命令:

system% **/bin/stty -a**

**2.** 如果上面的值 **(**cs8、-istrip**)** 未列出,则使用下列命令来设置它们:

system% **/bin/stty cs8 -istrip defeucw**

这是设置终端的最后一个步骤。

**22** 简体中文 Solaris 系统管理员指南 ♦ 2000年3月

## **OpenWindows** 信息

此附录描述如何管理简体中文 OpenWindows 环境。

## 启动 **OpenWindows**

本节描述设置简体中文环境和启动简体中文 Solaris 操作所必需的步骤。

### 对要求的环境设置 .cshrc

为了使用简体中文文本,每个用户的环境变量和 ~/.cshrc (换句话说, \$HOME/ .cshrc) 文件命令行必须按本节描述的方法设置。在任一用户启动简体中文 OpenWindows 环境之前,必须确保下列三个 .cshrc 文件特征 (当然因而包括用户的 C shell) 均设置正确。

使用简体中文有下列三个先决条件:

- OPENWINHOME shell 变量设置为 /usr/openwin 路径
- LANG shell 环境的语言环境变量设置为简体中文
- TTY模式恰当地设置为简体中文字符代码

为了设置这些特征,确保每个用户的 .cshrc 文件都包括下列行:

```
setenv LANG zh
setenv OPENWINHOME /usr/openwin
```
**(**续下**)**

```
set path=( /usr/SUNWale/bin $OPENWINHOME/bin $path)
...
if ($?USER != 0 && $?prompt != 0) then
  /bin/stty cs8 -istrip defeucw
endif
```
只有 /bin/stty 能设置需要的特征。不要使用 /usr/ucb/stty, 因为它并不设置 所有需要的特征。

同样,确保每个 .cshrc 文件都将 \$OPENWINHOME/bin 放在任何其它 OpenWindows 文件之前的用户路径中。确保这样做的方法之一是把下列行放在其它路径指定之后:

set path=(/usr/SUNWale/bin \$OPENWINHOME/bin \$path)

### htt 输入服务器和 openwin-init 文件

在可以运行任何使用简体中文输入的应用程序之前,必须在运行 htt 输入服务器。它 在每个用户的起始目录 .openwin-init 文件的 OpenWindows 启动处启动。此文件 必须包含这一行:

toolwait \$OPENWINHOME/bin/htt

该行必须位于那些启动简体中文 Solaris 应用程序的行之前,因为它们依赖于 htt 输 入服务器进行简体中文操作。如果起始目录中没有 .openwin-init, 则从随简体中 文 Solaris 操作环境一起分发的 \$OPENWINHOME/lib/locale/zh/openwin-init 文件启动 htt。 htt(1) man 页进一步解释关于 htt 的操作。

### 设置 .OWdefaults 文件

用户起始目录中的 .OWdefaults 文件指定用于若干 Solaris 特征的语言:显示语言、 数字、 时间/日期、消息以及其它简体中文 OpenWindows 的基本属性。在 .OWdefaults 中其它一些输入项影响用户的 OpenWindows 用户接口的性能和外观。

在运行简体中文 OpenWindows 环境之前, 每个用户的 .OWdefaults 文件都应该包 含下列五行。因此,在用户现有的 .OWdefaults 文件末尾添加这五行。 (参阅 *«*简体 中文 *Solaris* 用户指南*»*中的"工作区属性工作表的本地化使用"一节。)

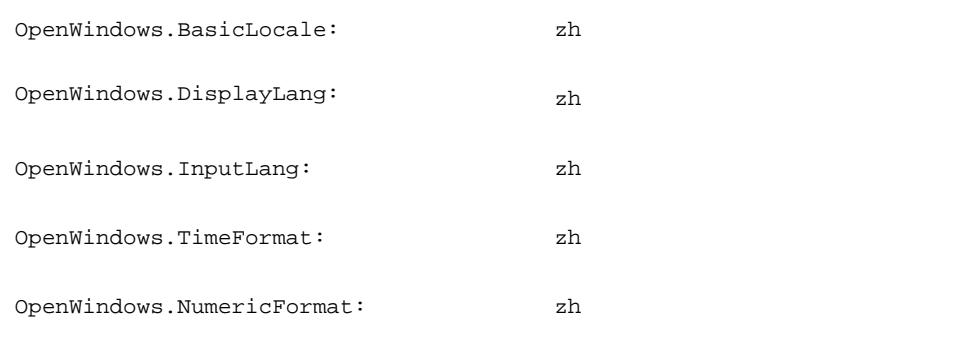

这些域可以设置成 zh (对简体中文) 或者 C (对英文/ASCII 操作) 。这五个简体中文 OpenWindows 变量具有如下属性:

表 **A–1** 在 .OWdefaults 文件中设置的属性

| 属性                      | 描述                                                     |
|-------------------------|--------------------------------------------------------|
| BasicLocale<br>(基本语言环境) | 指定用户接口的国家 (语言环境) 。通过设置基本语言环境,用户可以设<br>定其它具体设置, 例如输入语言。 |
| DisplayLang<br>(显示语言)   | 指定用于标记、消息、菜单项、帮助文本和其它显示的语言。                            |
| InputLang (输<br>入语言)    | 指定用于键盘输入的语言。                                           |
| TimeFormat (时<br>间格式)   | 指定时间和日期的表达格式。                                          |
| NumericFormat<br>(数字格式) | 指定用于数字输入/显示的字符系统。                                      |

就象在*«*简体中文 *Solaris* 用户指南*»*中"工作区属性工作表的本地化使用"一节中描述 的,可使用"工作区属性"工作表中的本地化种类 (语言环境) 从而将这五个域添加到 .OWdefaults 文件。

OpenWindows 信息 **25**

#### .xinitrc文件

如果想保留自己的 .xinitrc,则根据 \$OPENWINHOME/lib/Xinitrc 对其进行更 新。

#### 应用程序缺省文件

应用程序缺省值的两个目录是简体中文 OpenWindows 环境的一部分。一个是系统范 围的缺省值,另一个是特定语言环境特征的:

- \$OPENWINHOME/lib/app-defaults/C 目录存储系统范围的应用程序缺省值。 这些值用于 C 语言环境。
- \$OPENWINHOME/lib/locale/zh/app-defaults 目录存储特定于 zh 语言环境 的应用程序缺省值。
- /usr/dt/app-defaults/zh.GBK 目录存储特定于 zh.GBK 语言环境的应用程序 缺省值
- \$OPENWINHOME/lib/locale/zh/app-defaults/Olwm 文件列出所有取决于语 言环境的 olwm 窗口管理器的资源缺省值。这些资源文件名都由资源名加语言环境 名后缀组成,例如 ButtonFont.zh。如果缺少以语言环境后缀命名的资源,则使 用无后缀命名的资源。

## 定制邮件传输和存储

当您在键盘上书写邮件消息时,简体中文 Solaris 邮件工具把这些字符以 EUC (8 位) 格式发送到工作站。但是,对于跨网络的消息传输、接收和保存收到的消息,该工具 有若干标准传输格式可用。

### 邮件传输格式

邮件传输的初始缺省设置是常用的 (7 位) ISO 2022 编码标准。这与在用户的 .mailrc 文件中与使用下列命令行的效果一样:

set encoding=zh.iso2022-7

然而,"邮件工具"也可在用户的 ~/.mailrc 文件中以下列命令行引导通过 EUC 格式 传输:

#### **26** 简体中文 Solaris 系统管理员指南 ◆ 2000年3月

set encoding=zh.euc

要使"邮件工具"使用这些传输格式之一,请执行下列步骤:

**1.** 把格式命令行 encoding=zh**.** 放入 .mailrc 文件。

**2.** 遵照下一节**"**使 .mailrc 的更改生效**"**中的说明。

#### 邮件接收和存储格式

"简体中文 Solaris 邮件工具"不管邮件到达时的格式如何均将进来的邮件保存在 / var/mail 目录。

然后,当"邮件工具"从假脱机文件读取消息并把它们发送到屏幕显示时,它把文本从 原来的 ISO 2022格式转换到 EUC 格式, 以在屏幕上显示。

当您指示"邮件工具"保存消息时,其初始缺省设置是以 EUC 格式保存,不管原始接收 到的格式如何。这个初始缺省设置与在用户的 .mailrc 文件中具有下列命令行的效 果一样:

```
set folderconv
```
要把邮件以原始接收到的格式 (ISO2022-7 或其它格式) 保存而不加转换, 则在用户的 .mailrc 文件中使用类似以下的命令行:

set nofolderconv

以下一节解释如何使这些命令行生效。

#### 使 .mailrc 的更改生效

无论何时只要从"工作区程序"菜单启动"邮件工具"或者在系统提示符下启动 mailx 会 话,邮件实用程序就使用 ~/.mailrc 中的设置。当"邮件工具"或者会话运行之后, 它会忽略 .mailrc 文件中的更改。因此,对 .mailrc 的改变只影响在保存这些更改 以后启动的"邮件工具"或邮件会话。

然而,在 mailx 会话启动之后对 .mailrc 所做的更改可以使用该会话中发布的源 .mailrc 命令而在现有的 mailx 对话中生效, 如下所示:

```
system% mailx (正在进行的 mailx 会话,在此期间 .mailrc 被更改,
例如来自另一''shell 工具''窗口。) &
source .mailrc (继续中的mailx 会话,在此期间新的 .mailrc 设置生效。)
& q
```
OpenWindows 信息 **27**

system%

在上例中,用户键入 **q** 以退出 mailx 程序。

### 进入的邮件报告

comsat 是服务器进程, 它收听关于进来的邮件报告, 并在邮件到达时通知那些请求 通知的用户。为了能够以简体中文显示该通知,应执行下列步骤:

文件 /etc/inet/inetd.conf 中有一行:

comsat dgram udp wait root /usr/sbin/incomsat in.comsat

此行应由超级用户 (root) 手工编辑或者通过运行 install\_comsat 进行改变。

comsat dgram udp wait root /usr/SUNWale/sbin/in.comsat in.comsat -l zh

## 索引

#### **A**

admintool, 20 admintool (管理工具), 20

#### **B**

/bin/stty 命令, 22

#### **C**

.cshrc, 23 C语言环境, 9

#### **H**

htt, 24

#### **M**

.mailrc, 27

#### **O**

openwin-init 文件, 24 OpenWindows, 9 缺省环境, 14 OpenWindows 高级用户指南, OpenWindows 用户指南,

#### **P**

pmadm 命令, 21

### **S**

setlocale, 11 Solaris 开发者的国际化指南,

#### **T**

TTY,设置, 22

#### **X**

X 启动文件, 26 .Xdefaults, 24 xetops 打印过滤器, 16 .xinitrc, 26

#### **Z**

zh.GBK语言环境, 9 zh语言环境, 9

#### 安

安装 终端, 19 简体中文 Solaris 软件, 10

#### 串

串行端口, 20, 21

存 存储格式,邮件,27

#### 打 打印机支持, 16

#### 激

激光打印机支持, 16

#### 命

命令 /bin/stty, 22 pmadm, 21

#### 配

配置终端端口, 20, 21

#### 缺

缺省环境 OpenWindows, 14

### 设

设置 用户的 TTY, 22

### 通

通用桌面环境 (CDE), 9

应 应用程序缺省文件, 10, 26 邮 邮件 传输格式, 26 进入报告, 28 邮件工具, 26 语 语言环境 C, 9 zh, 9 zh.GBK, 9 概述, 10 术语, 12 中文, 14 终 终端端口,配置, 20, 21 终端支持, 19 种 种类定义, 12 组

组合,定制控制键, 13